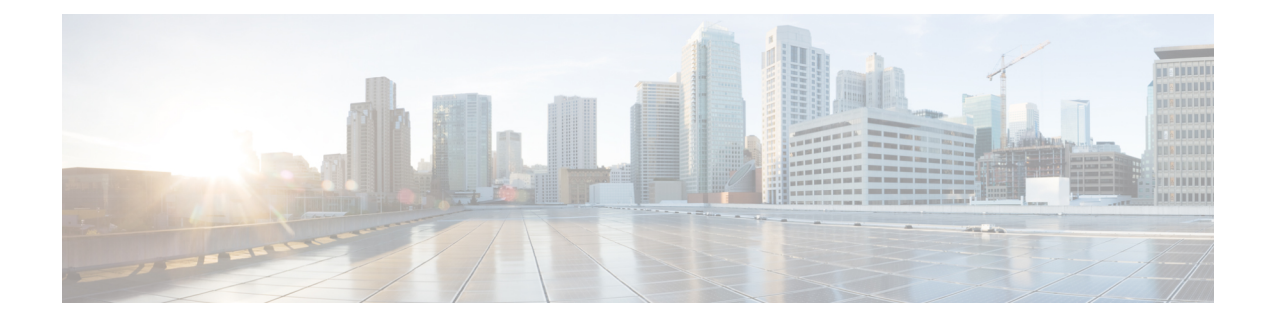

# **Managing the Unicast RIB and FIB**

This chapter describes how to manage routes in the unicast Routing Information Base (RIB) and the Forwarding Information Base (FIB) on the Cisco NX-OS device.

- Finding Feature [Information,](#page-0-0) on page 1
- [Information](#page-0-1) About the Unicast RIB and FIB, on page 1
- Licensing [Requirements](#page-3-0) for the Unicast RIB and FIB, on page 4
- Guidelines and [Limitations](#page-3-1) for the Unicast RIB and FIB, on page 4
- Default [Settings](#page-4-0) for the Unicast RIB and FIB, on page 5
- [Managing](#page-4-1) the Unicast RIB and FIB, on page 5
- [Verifying](#page-17-0) the Unicast RIB and FIB, on page 18
- Related [Documents](#page-17-1) for the Unicast RIB and FIB, on page 18
- Feature History for the [Unicast](#page-17-2) RIB and FIB, on page 18

# <span id="page-0-0"></span>**Finding Feature Information**

Your software release might not support all the features documented in this module. For the latest caveats and feature information, see the Bug Search Tool at <https://tools.cisco.com/bugsearch/> and the release notes for your software release. To find information about the features documented in this module, and to see a list of the releases in which each feature is supported, see the "New and Changed Information"chapter or the Feature History table in this chapter.

# <span id="page-0-1"></span>**Information About the Unicast RIB and FIB**

The unicast RIB (IPv4 RIB and IPv6 RIB) and FIB are part of the Cisco NX-OS forwarding architecture,

#### **Figure 1: Cisco NX-OS Forwarding Architecture**

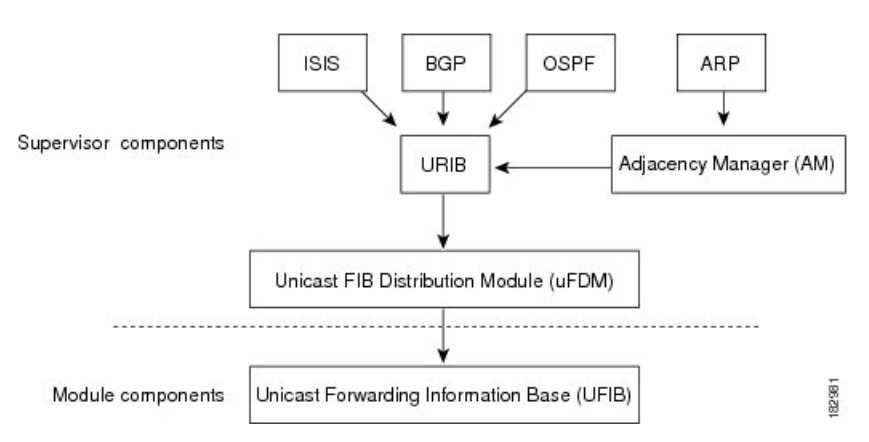

The unicast RIB exists on the active supervisor. It maintains the routing table with directly connected routes, static routes, and routes learned from dynamic unicast routing protocols. The unicast RIB also collects adjacency information from sources such as the Address Resolution Protocol (ARP). The unicast RIB determines the best next hop for a given route and populates the unicast forwarding information bases (FIBs) on the modules by using the services of the unicast FIB distribution module (FDM).

Each dynamic routing protocol must update the unicast RIB for any route that has timed out. The unicast RIB then deletes that route and recalculates the best next hop for that route (if an alternate path is available).

## **Layer 3 Consistency Checker**

In rare instances, an inconsistency can occur between the unicast RIB and the FIB on each module. Cisco NX-OS supports the Layer 3 consistency checker. This feature detects inconsistencies between the unicast IPv4 RIB on the supervisor module and theFIB on each interface module. Inconsistenciesinclude the following:

- Missing prefix
- Extra prefix
- Wrong next-hop address
- Incorrect Layer 2 rewrite string in the ARP or neighbor discovery (ND) cache

The Layer 3 consistency checker compares the FIB entries to the latest adjacency information from the Adjacency Manager (AM) and logs any inconsistencies. The consistency checker then compares the unicast RIB prefixes to the module FIB and logs any inconsistencies.

### **Dynamic TCAM Allocation**

Dynamic TCAM allocation reallocates unused TCAM blocks on M1 Series non-XL modules to an adjacent region when all existing blocks in that region are full. Dynamic TCAM allocation allows more flexibility in the number of routes that the FIB can allocate for a route type.

Cisco NX-OS divides the FIB to support multiple address families. The FIB TCAM for M1 Series non-XL modules has 128K physical entries.

#### **Table 1: Default FIB TCAM Allocation**

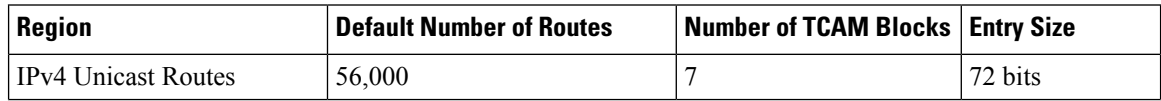

Ш

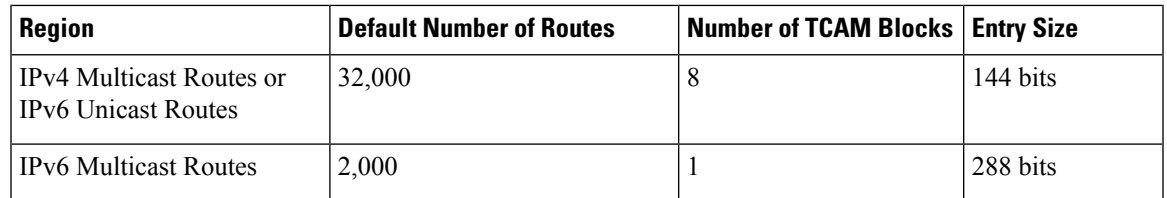

## **Maximum TCAM Entries and FIB Scale Limits**

The FIB TCAM entries are system wide resources that are shared across virtual device contexts (VDC) configured on the module. Table 16-2 describes the supported maximum FIB scale entries on the Nexus 7000 system configuration per route-type.

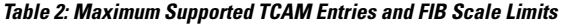

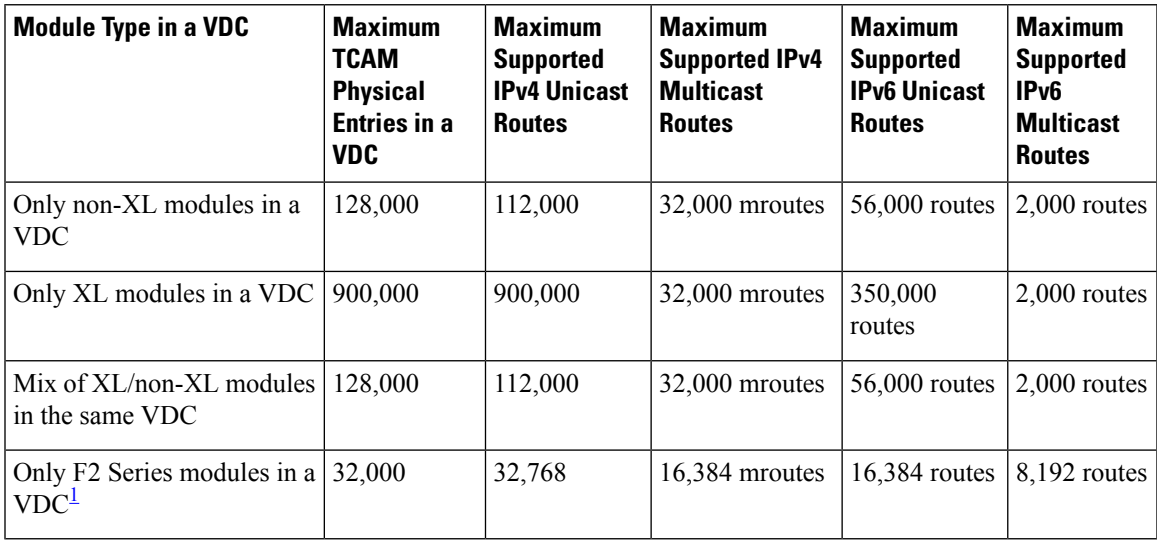

<span id="page-2-0"></span><sup>1</sup> Utilization may vary based on the sequence of routes being added and on the mix of unicast and multicast routes.

# $\mathscr{D}$

The table above captures the scale limits in a VDC. In a Cisco Nexus 7000 system, the total memory on the supervisor module restricts the actual route scale limits across all VDCs in the system. **Note**

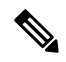

Do not exceed the maximum route limits for non-XL modules in a VDC that contains both XL modules and non-XL modules. **Note**

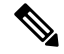

The actual FIB TCAM can scale to a higher scale number from a hardware perspective. The table above captures the currently supported FIB sizes. **Note**

The maximum routes are individual route-type maximum values and these values are not cumulative across each route-type. **Note**

You must install the Scalable Services License (see the Cisco NX-OS Licensing Guide) and configure the higher shared memory sizes (see the Cisco Nexus 7000 Series NX-OS Virtual Device Context Configuration Guide, Release 5.x) for the routing table to enable the higher FIB scale on the XL modules. See the Cisco Nexus 7000 Series Hardware Installation and Reference Guide for more information on the XL modules.

**Note** M3 cards have larger FIB limits and they do not require the XL license to reach their maximum FIB sizes.

When you install the Scalable Services license, you may see the following system message:

"2011 Mar 30 12:38:13 switch %PLTFM\_CONFIG-4-XL\_LICENSE\_MIX\_NOTIFY: Mixed use of non-XL with XL modules in the same VDC may limit common resources to non-XL capacity."

This message occurs if you install the Scalable Services license in a system with non-XL modules or when non-XL modules come on line after you install this license.

**Note** The full IPv4 Internet route tables currently have more than 500,000 routes and require the XL modules.

The unicast RIB and FIB support virtual routing and forwarding (VRF) instances. VRF exists within VDCs. By default, Cisco NX-OS places you in the default VDC and default VRF unless you specifically configure another VDC and VRF.For more information,see the *Cisco Nexus 7000 Series NX-OS Virtual Device Context Configuration Guide*.

## <span id="page-3-1"></span><span id="page-3-0"></span>**Licensing Requirements for the Unicast RIB and FIB**

Thisfeature does not require a license. Any feature not included in a license package is bundled with the Cisco NX-OS system images and is provided at no extra charge to you. For a compete explanation of the Cisco NX-OS licensing scheme, see the *Cisco NX-OS Licensing Guide*

## **Guidelines and Limitations for the Unicast RIB and FIB**

When you plan your configuration, consider the following:

• To enable higher FIB sizes for XL modules, you must install the Scalable Services license and configure higher shared memory sizes.

## <span id="page-4-0"></span>**Default Settings for the Unicast RIB and FIB**

**Table 3: Default Unicast RIB and FIB Parameters**

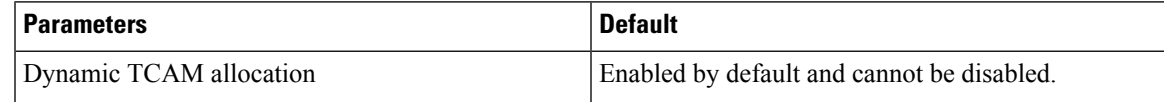

# <span id="page-4-1"></span>**Managing the Unicast RIB and FIB**

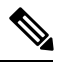

**Note**

If you are unfamiliar with the Cisco IOS CLI, be aware that the Cisco NX-OS commands for this feature might differ from the Cisco IOS commands that you would use.

## **Displaying Module FIB Information**

The following show commands can be entered in any mode.

#### **Procedure**

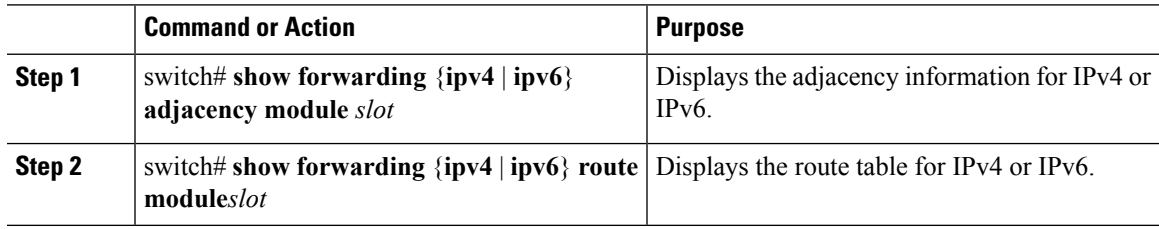

### **Configuring Load Sharing in the Unicast FIB**

Dynamic routing protocols such as Open Shortest Path First (OSPF) support load balancing with equal-cost multipath (ECMP). The routing protocol determines its best routes based on the metrics configured for the protocol and installs up to the protocol-configured maximum paths in the unicast RIB. The unicast RIB compares the administrative distances of all routing protocol paths in the RIB and selects a best path set from all of the path sets installed by the routing protocols. The unicast RIB installs this best path set into the FIB for use by the forwarding plane.

The forwarding plane uses a load-sharing algorithm to select one of the installed paths in the FIB to use for a given data packet.

You can globally configure the following load-sharing settings:

- Load-share mode—Selects the best path based on the destination address and port or the source and the destination address and port.
- Universal ID—Sets the random seed for the hash algorithm. You do not need to configure the Universal ID. Cisco NX-OS chooses the Universal ID if you do not configure it.

Load sharing uses the same path for all packets in a given flow. A flow is defined by the load-sharing method that you configure. For example, if you configure source-destination load sharing, then all packets with the same source IP address and destination IP address pair follow the same path. **Note**

To configure the unicast FIB load-sharing algorithm, use the following command in global configuration mode:

I

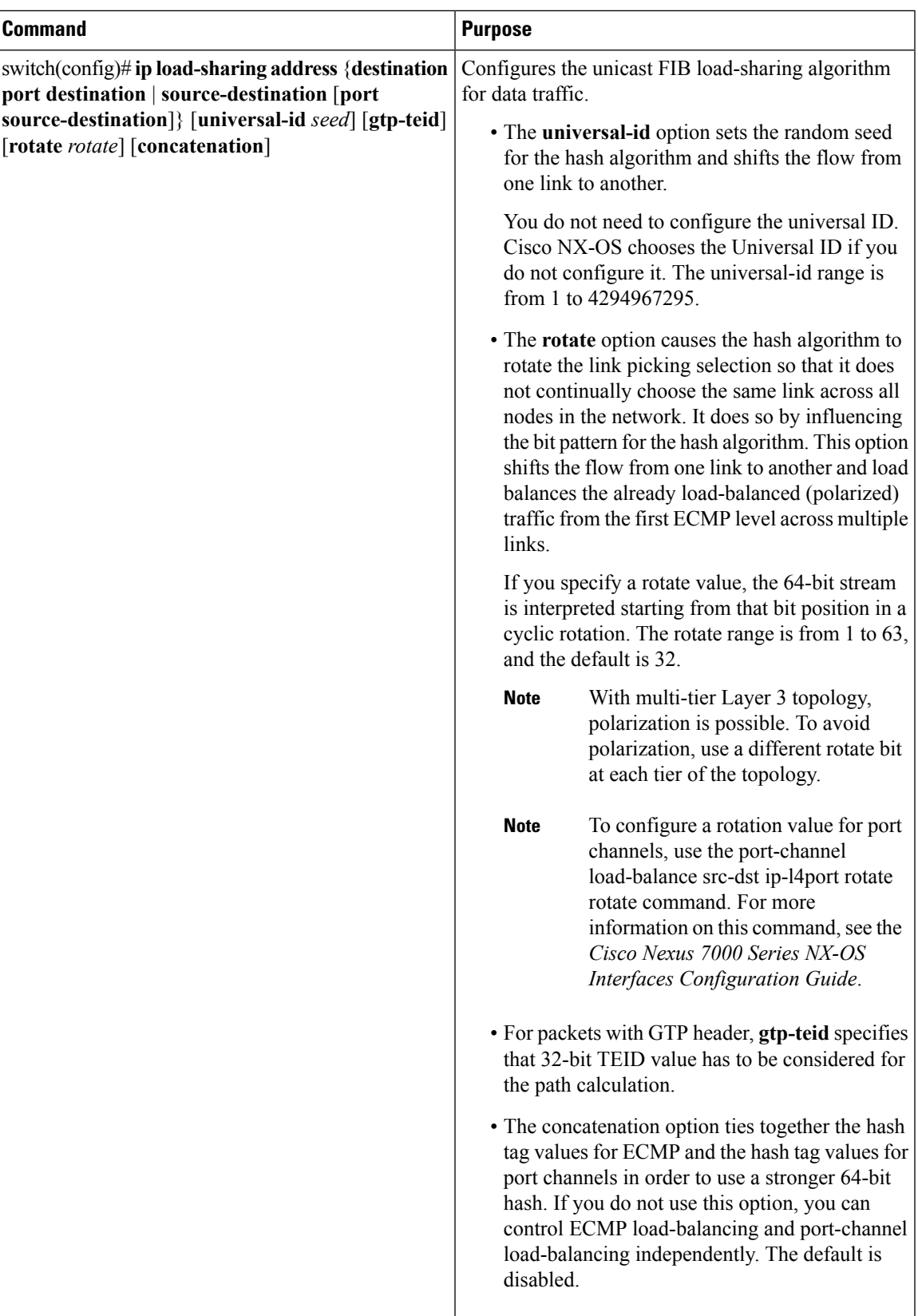

To display the unicast FIB load-sharing algorithm, use the following command in any mode:

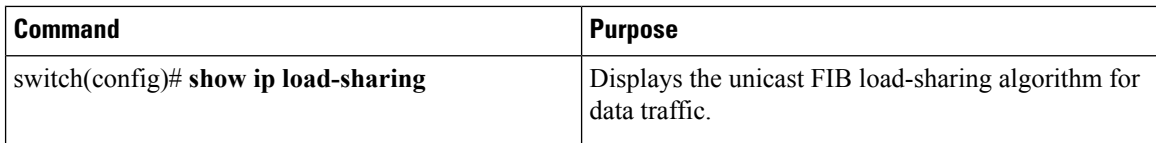

To display the route that the unicast RIB and FIB use for a particular source address and destination address, use the following command in any mode:

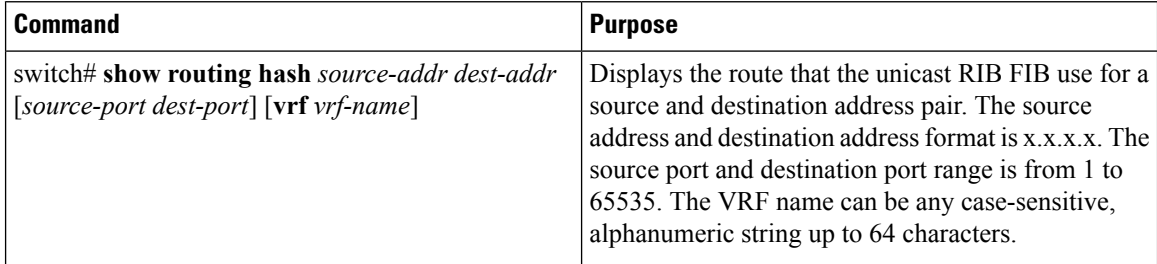

This example shows the route selected for a source/destination pair:

```
switch# show routing hash 10.0.0.5 30.0.0.2
```

```
Load-share parameters used for software forwarding:
load-share mode: address source-destination port source-destination
Universal-id seed: 0xe05e2e85
Hash for VRF "default"
Hashing to path *20.0.0.2 (hash: 0x0e), for route:
```
## **Configuring Per-Packet Load Sharing**

You can use per-packet load sharing to evenly distribute data traffic in an IP network over multiple equal-cost connections. Per-packet load sharing allows the router to send successive data packets over paths on a packet-by-packet basis rather than on a per-flow basis.

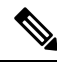

**Note**

Using per-packet load sharing can result in out-of-order packets. Packets for a given pair of source-destination hosts might take different paths and arrive at the destination out of order. Make sure you understand the implications of out-of-order packets to your network and applications. Per-packet load sharing is not appropriate for all networks. Per-flow load sharing ensures packets always arrive in the order that they were sent.

Per-packet load sharing uses the round-robin method to determine which path each packet takes to the destination. With per-packet load sharing enabled on interfaces, the router sends one packet for destination1 over the first path, the second packet for (the same) destination1 over the second path, and so on. Per-packet load sharing ensures balancing over multiple links.

Use per-packet load sharing to ensure that a path for a single source-destination pair does not get overloaded. If most of the traffic passing through parallel links is for a single pair, per-destination load sharing will overload a single link while other links will have very little traffic. Enabling per-packet load sharing allows you to use alternate paths to the same busy destination.

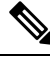

**Note** Per-packet load sharing on an interface overrides the global load-sharing configuration.

Ш

You configure per-packet load sharing on the input interface. This configuration determines the output interface that Cisco NX-OS chooses for the packet.

For example, if you have ECMP paths on two output interfaces, Cisco NX-OS uses the following load-sharing methods for input packets on Ethernet 1/1:

- Per-packet load sharing if you configure per-packet load sharing on Ethernet 1/1.
- Per-flow load sharing.

The configurations for the other interfaces have no effect on the load-sharing method used for Ethernet 1/1 in this example.

#### **Procedure**

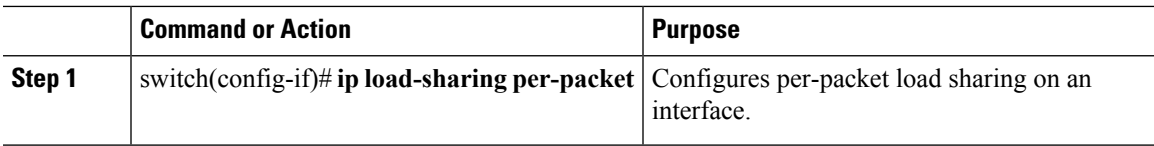

### **Checking Routes in the Unicast FIB**

You can configure a policy in the Embedded Event Manager (EEM) to check for inconsistent, missing, or failed routes in the unicast Forwarding Information Base (FIB).

### **Before you begin**

- You must have network-admin or vdc-admin user privileges to configure EEM.
- Ensure that you are in the correct virtual device context (VDC) or use the **switchto vdc** command.

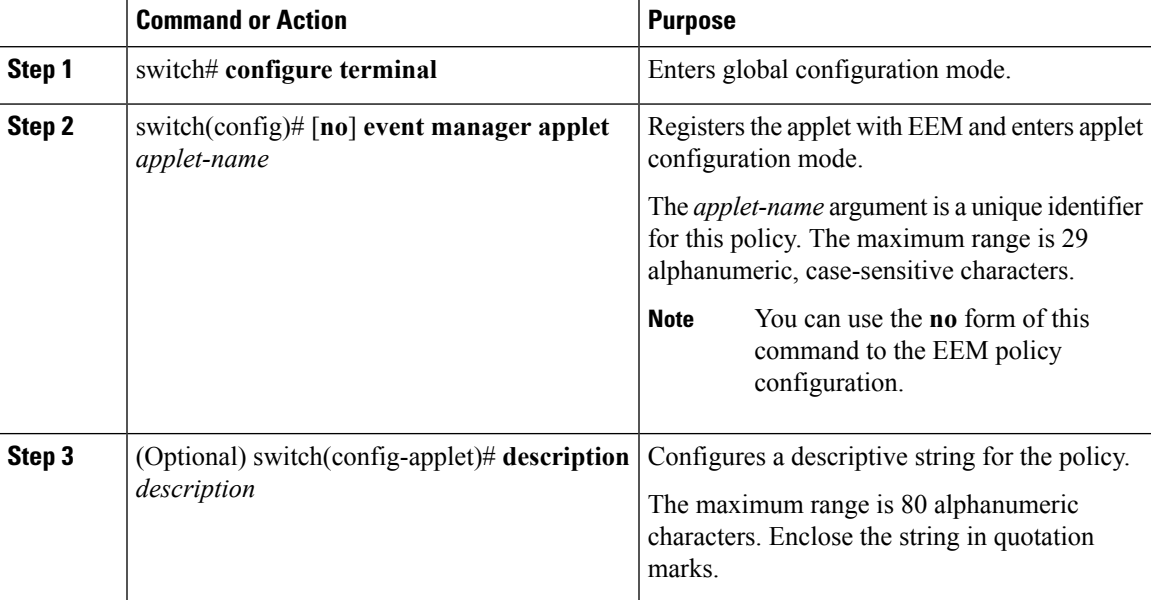

 $\mathbf I$ 

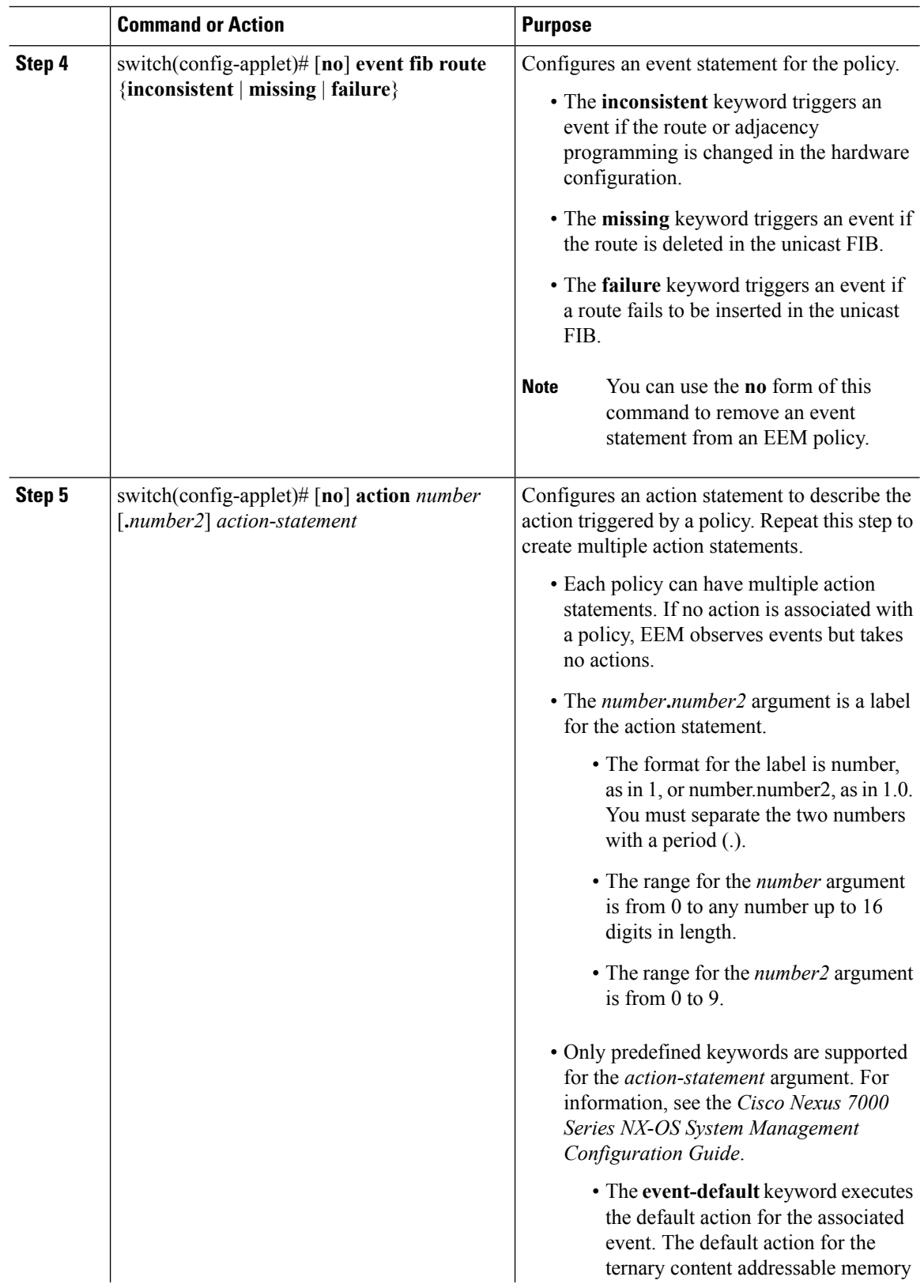

ı

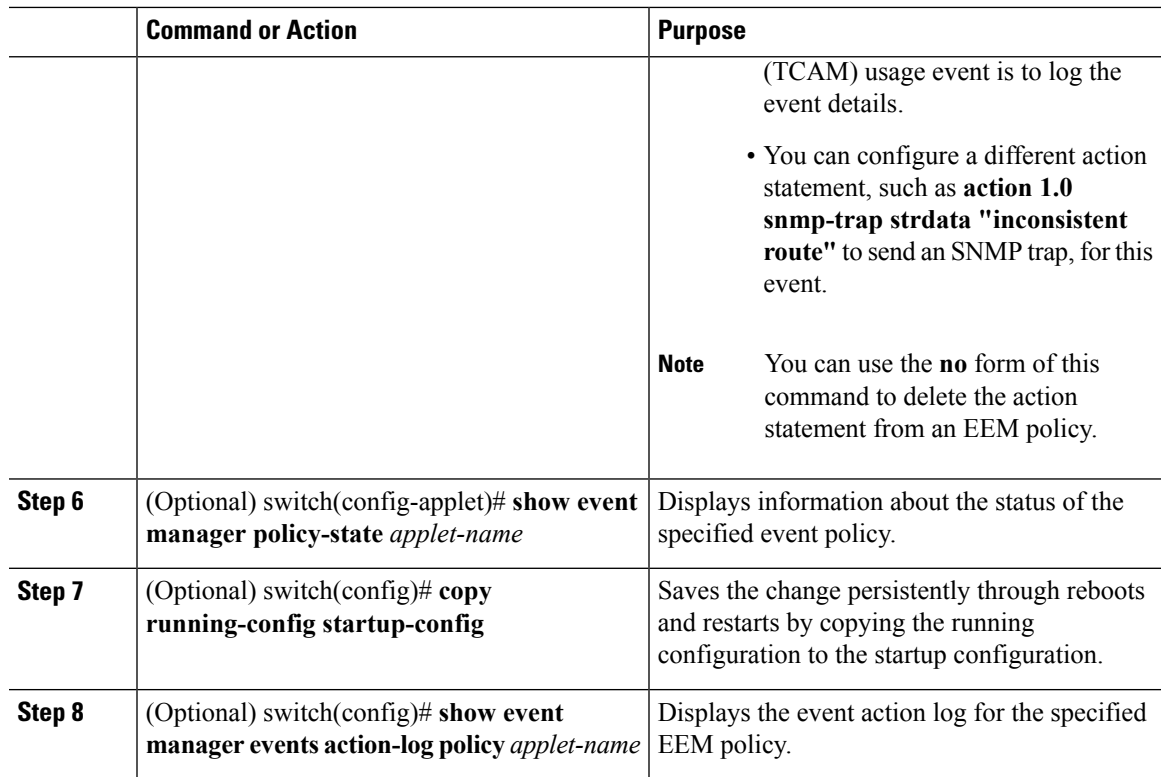

# **Displaying Routing and Adjacency Information**

### **Procedure**

Ι

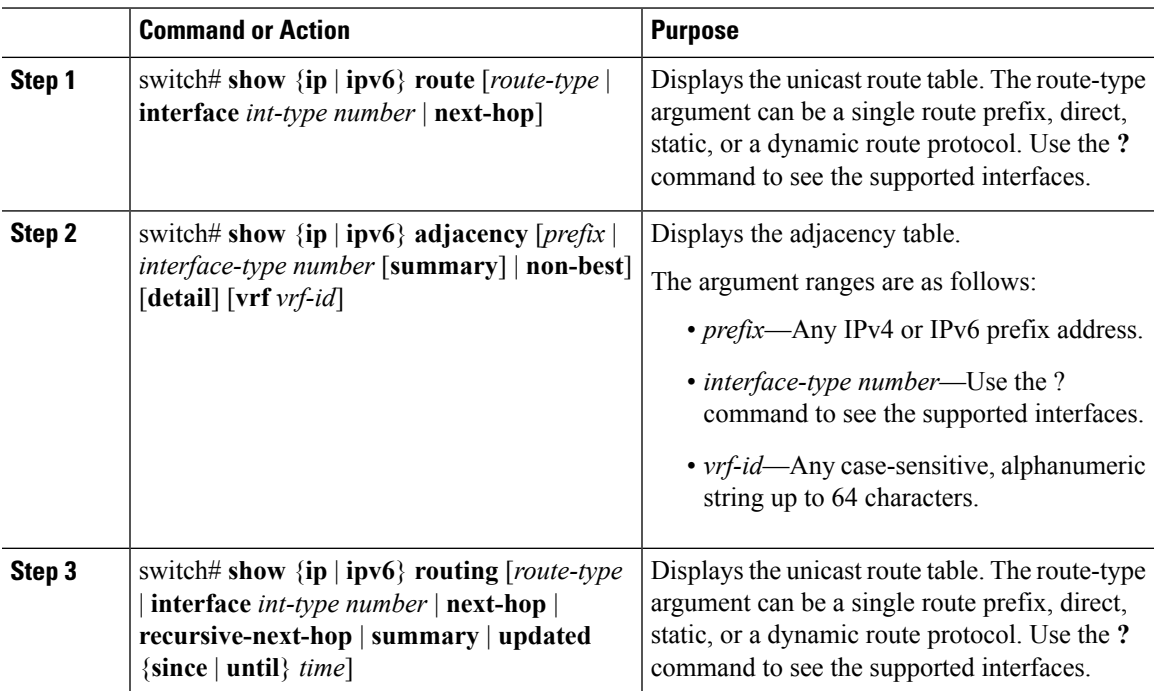

#### **Example**

The following example displays the unicast route table:

```
switch# show ip route
IP Route Table for Context "default"
'*' denotes best ucast next-hop '**' denotes best mcast next-hop
'[x/y]' denotes [preference/metric]
0.0.0.0/0, 1 ucast next-hops, 0 mcast next-hops
   *via 10.1.1.1, mgmt0, [1/0], 5d21h, static
0.0.0.0/32, 1 ucast next-hops, 0 mcast next-hops
   *via Null0, [220/0], 1w6d, local, discard
10.1.0.0/22, 1 ucast next-hops, 0 mcast next-hops, attached
  *via 10.1.1.55, mgmt0, [0/0], 5d21h, direct
10.1.0.0/32, 1 ucast next-hops, 0 mcast next-hops, attached
  *via 10.1.0.0, Null0, [0/0], 5d21h, local
10.1.1.1/32, 1 ucast next-hops, 0 mcast next-hops, attached
   *via 10.1.1.1, mgmt0, [2/0], 5d16h, am
10.1.1.55/32, 1 ucast next-hops, 0 mcast next-hops, attached
  *via 10.1.1.55, mgmt0, [0/0], 5d21h, local
10.1.1.253/32, 1 ucast next-hops, 0 mcast next-hops, attached
  *via 10.1.1.253, mgmt0, [2/0], 5d20h, am
10.1.3.255/32, 1 ucast next-hops, 0 mcast next-hops, attached
   *via 10.1.3.255, mgmt0, [0/0], 5d21h, local
255.255.255.255/32, 1 ucast next-hops, 0 mcast next-hops
   *via Eth Inband Port, [0/0], 1w6d, local
```
The following example shows the adjacency information:

switch# **show ip adjacency**

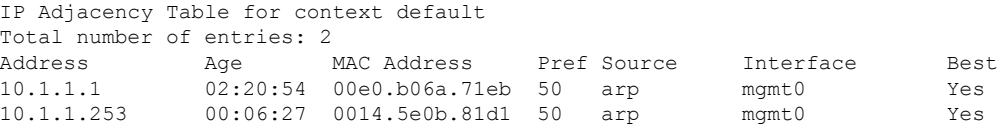

### **Triggering the Layer 3 Consistency Checker**

You can manually trigger the Layer 3 consistency checker.

To manually trigger the Layer 3 consistency checker, use the following commands in global configuration mode:

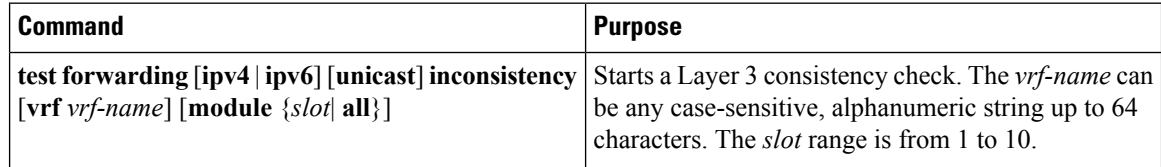

To stop the Layer 3 consistency checker, use the following commands in global configuration mode:

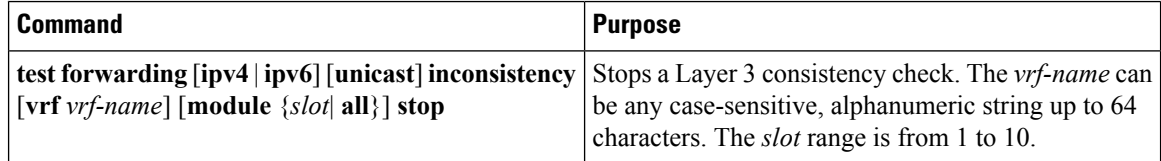

Ш

To display the Layer 3 inconsistencies, use the following commands in any mode:

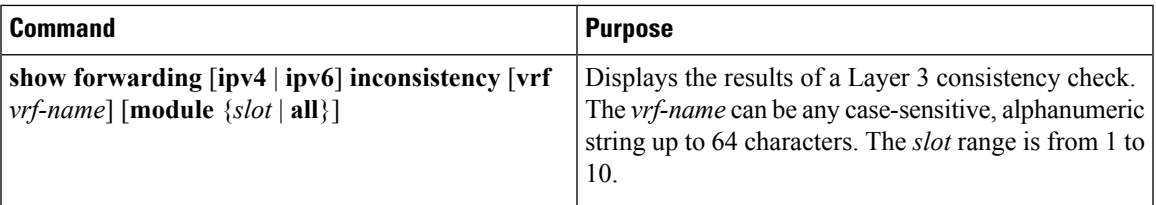

## **Clearing Forwarding Information in the FIB**

You can clear one or more entries in the FIB. Clearing a FIB entry does not affect the unicast RIB.

```
\bigwedge
```
**Caution** The **clear forwarding** command disrupts forwarding on the device.

#### **Procedure**

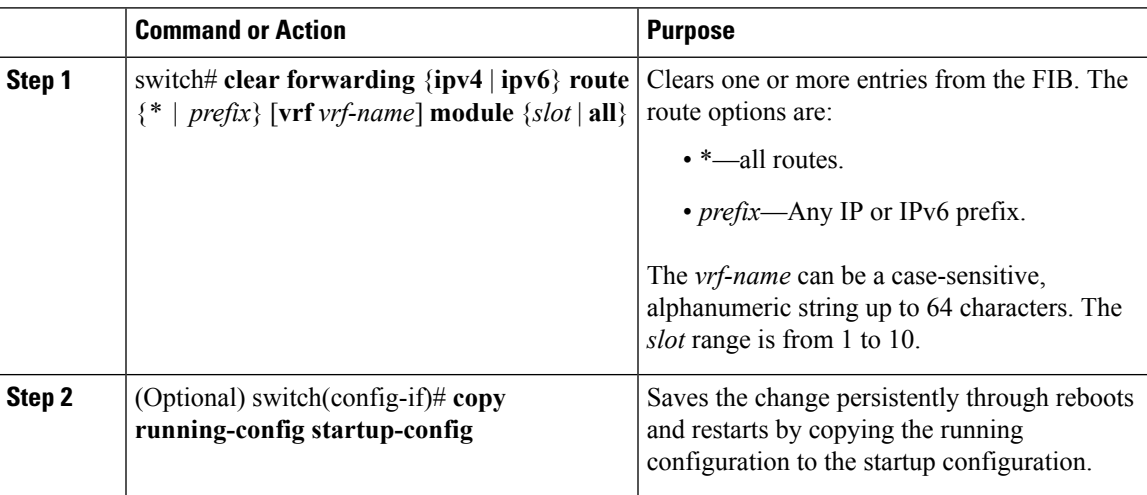

#### **Example**

The following example shows how to clear one or more entries from the FIB:

```
switch(config)# clear forwarding ipv4 route * module 1
switch(config-if)# copy running-config startup-config
```
### **Configuring Maximum Routes for the Unicast RIB**

You can configure the maximum number of routes allowed in the routing table.

#### **Before you begin**

Ensure that you are in the default VDC (or use the **switchto vdc** command.

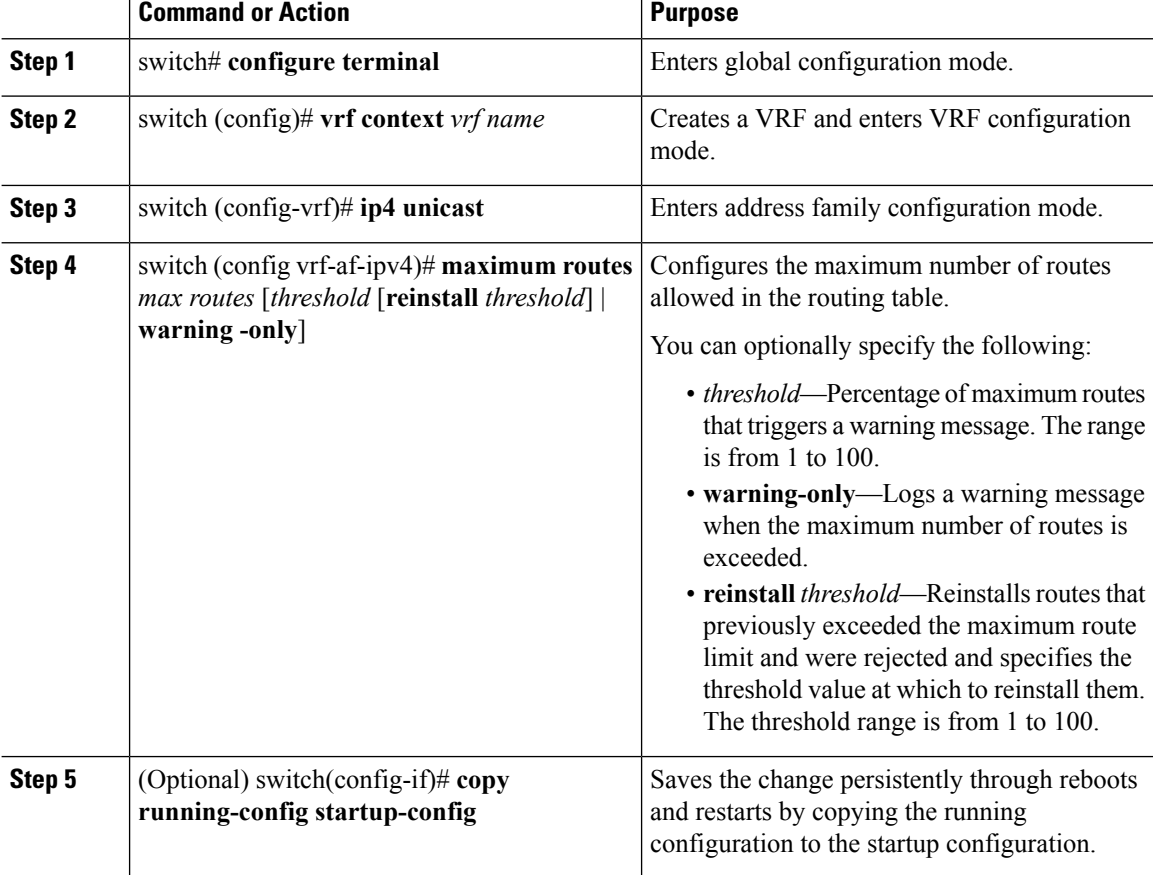

#### **Procedure**

### **Example**

The following example shows how to configure maximum routes for the unicast RIB:

```
switch# configure terminal
switch(config)# vrf context Red
switch(config-vrf)# ipv4 unicast
switch(config-vrf-af-ipv4)# maximum routes 250 90
switch(config-vrf-af-ipv4)# copy running-config startup-config
```
## **Estimating Memory Requirements for Routes**

You can estimate the memory that will be used by a number of routes and next-hop addresses.

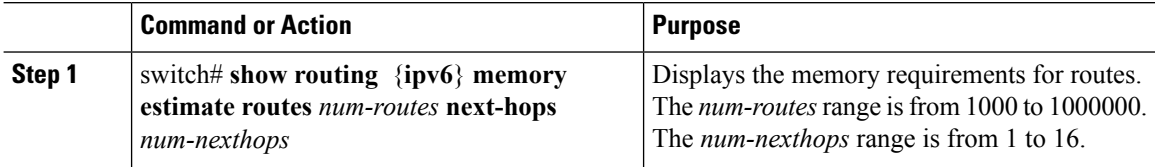

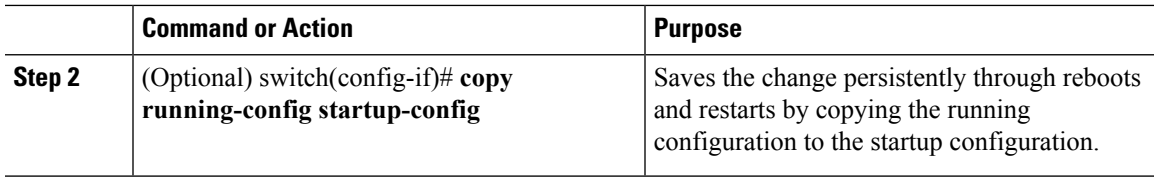

### **Example**

The following example shows how to estimate the memory requirements for routes:

```
switch# show routing memory estimate routes 5000 next-hops
switch(config-if)# copy running-config startup-config
```
## **Clearing Routes in the Unicast RIB**

You can estimate the memory to be used by a number of routes and next-hop addresses.

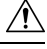

**Caution** The **\*** keyword is severely disruptive to routing.

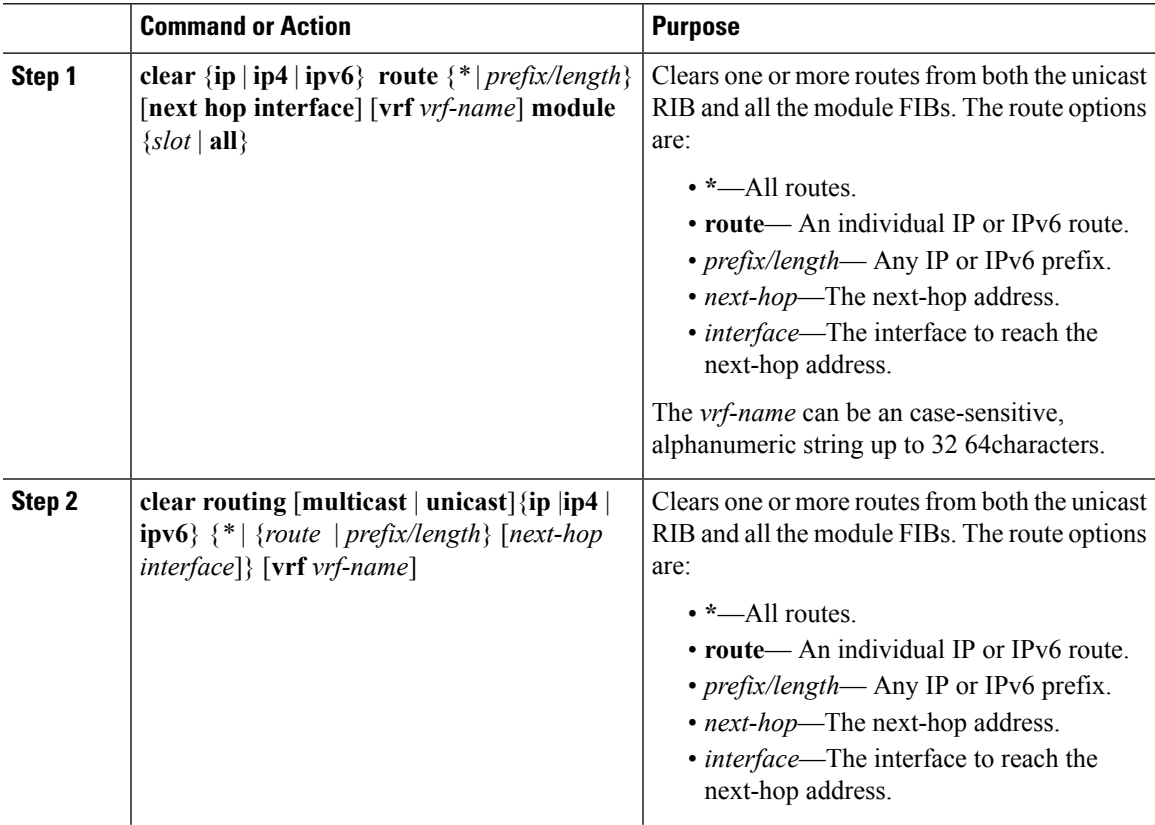

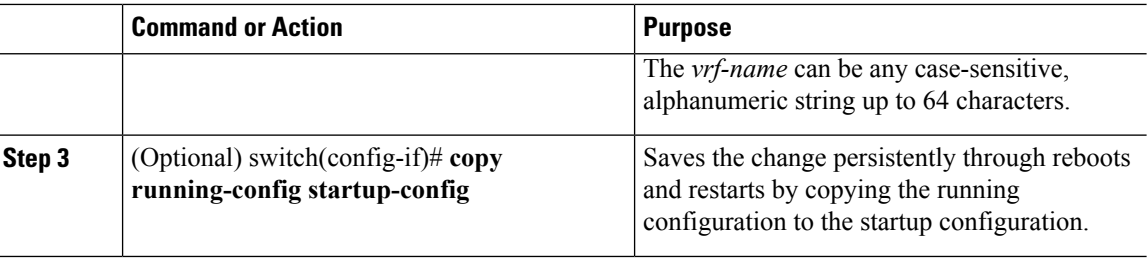

## **Monitoring TCAM Utilization**

You can configure a policy in the Embedded Event Manager (EEM) to monitor ternary content addressable memory (TCAM) utilization on Cisco Nexus 7000 M1-Series Ethernet modules.

### **Before you begin**

- You must have network-admin or vdc-admin user privileges to configure EEM.
- Ensure that you are in the correct virtual device context (VDC) or use the **switchto vdc** command.

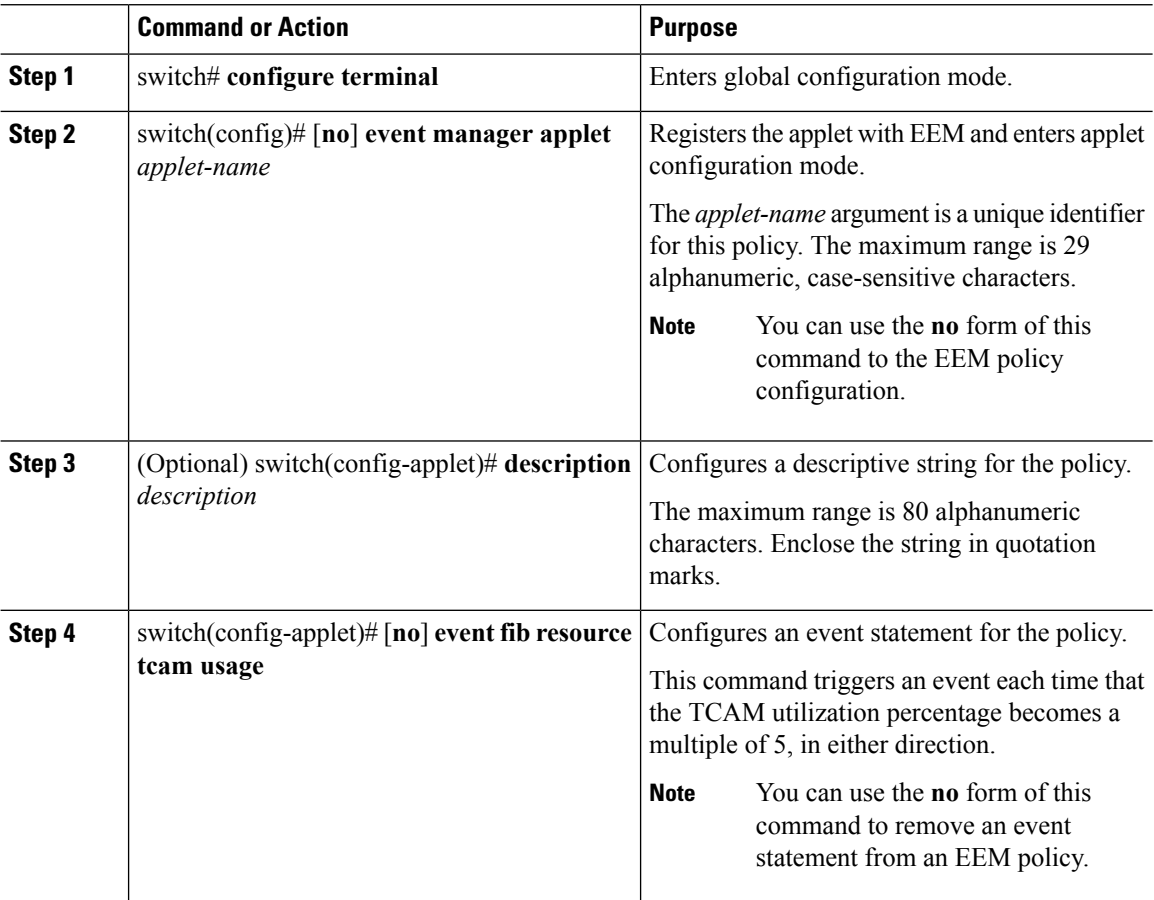

 $\mathbf I$ 

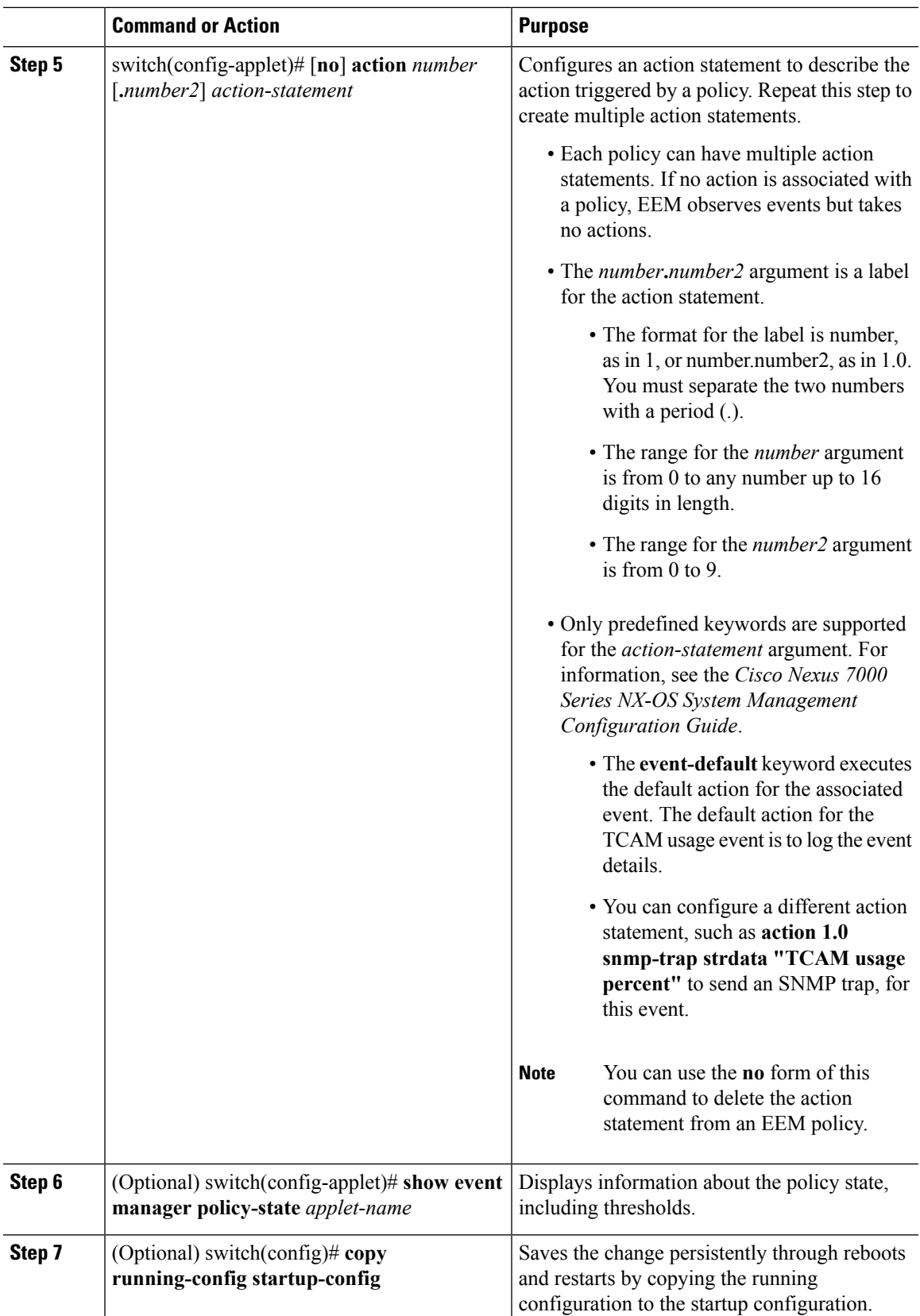

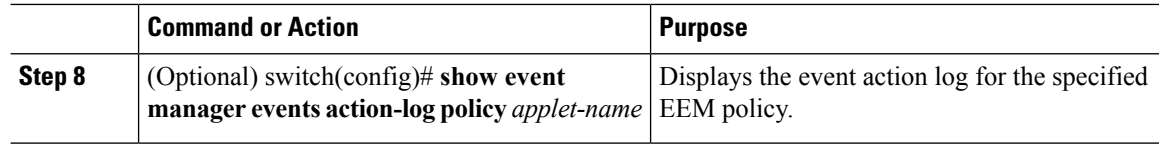

# <span id="page-17-0"></span>**Verifying the Unicast RIB and FIB**

To display advanced BGP statistics, use the following commands:

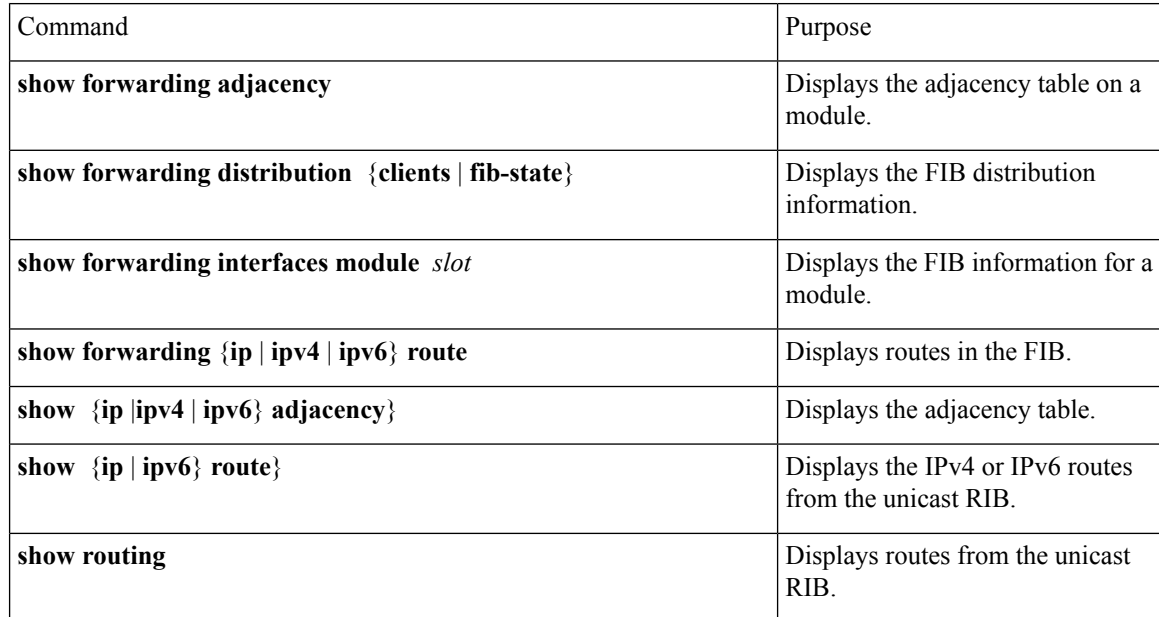

# <span id="page-17-2"></span><span id="page-17-1"></span>**Related Documents for the Unicast RIB and FIB**

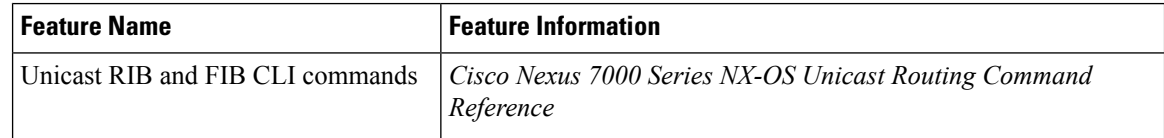

# **Feature History for the Unicast RIB and FIB**

This table includes only the updates for those releases that have resulted in additions or changes to the feature.

**Table 4: Feature History for the Unicast RIB and FIB**

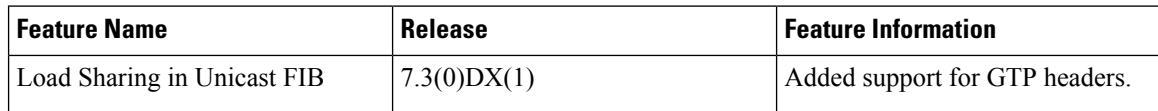

 $\mathbf I$ 

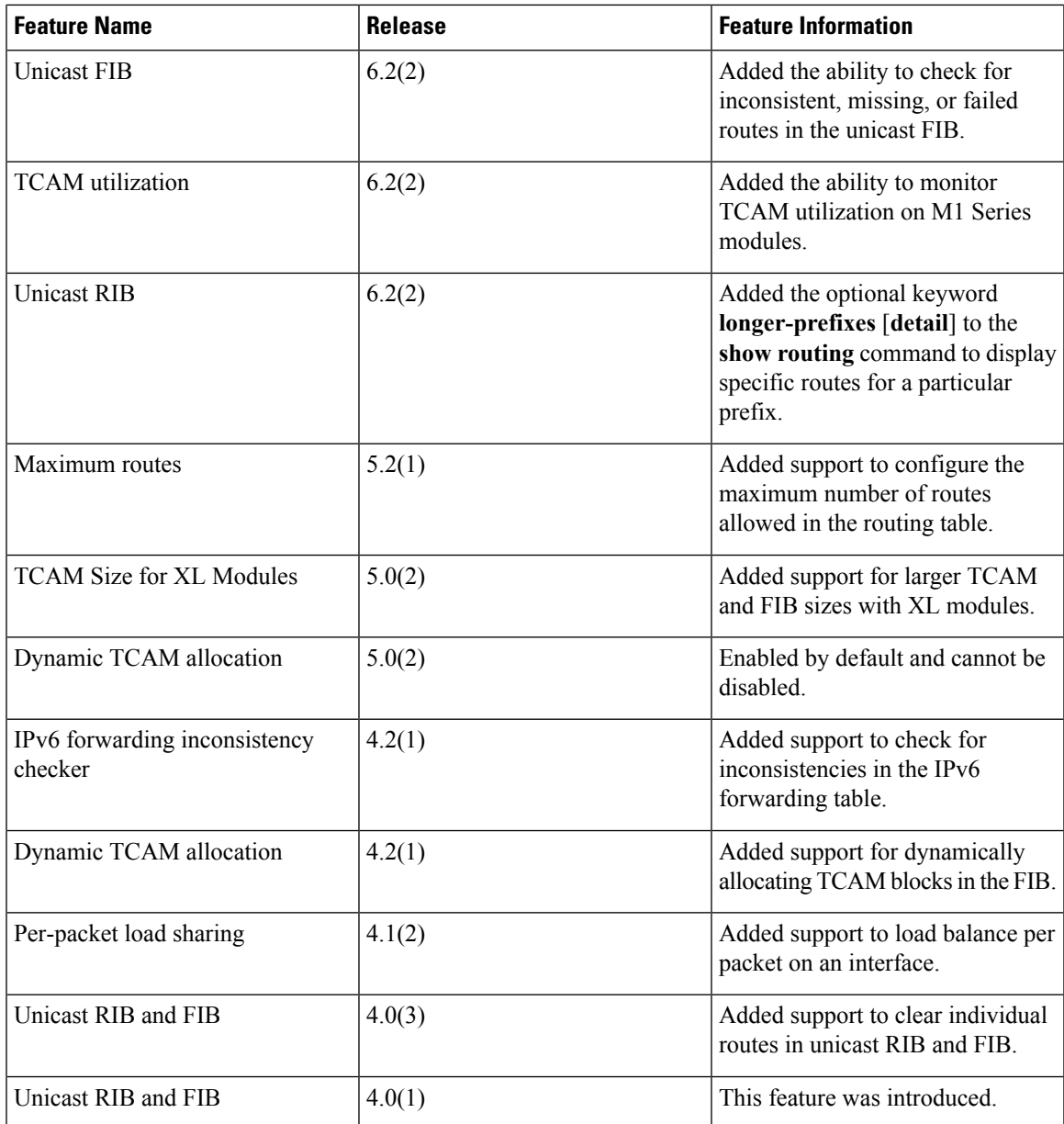

I